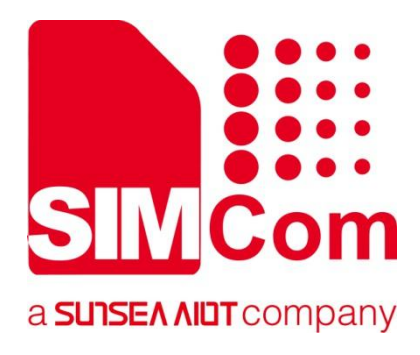

# **SIM82XX\_SIM83XX Series \_TTS\_Application Note**

**5G Module**

**SIMCom Wireless Solutions Limited**

SIMCom Headquarters Building, Building 3, No. 289 Linhong Road, Changning District, Shanghai P.R. China Tel: 86-21-31575100 support@simcom.com www.simcom.com

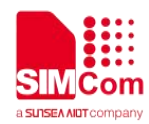

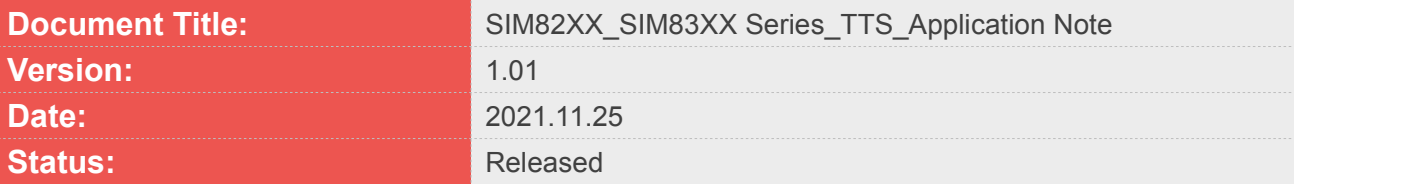

#### **GENERAL NOTES**

SIMCOM OFFERS THIS INFORMATION AS A SERVICE TO ITS CUSTOMERS. TO SUPPORT APPLICATION AND ENGINEERING EFFORTS THAT USE THE PRODUCTS DESIGNED BY SIMCOM. THE INFORMATION PROVIDED IS BASED UPON REQUIREMENTS SPECIFICALLY PROVIDED TO SIMCOM BY THE CUSTOMERS. SIMCOM HAS NOT UNDERTAKEN ANY INDEPENDENT SEARCH FOR ADDITIONAL RELEVANT INFORMATION, INCLUDING ANY INFORMATION THAT MAY BE IN THE CUSTOMER'S POSSESSION. FURTHERMORE, SYSTEM VALIDATION OF THIS PRODUCT DESIGNED BY SIMCOM WITHIN A LARGER ELECTRONIC SYSTEM REMAINS THE RESPONSIBILITY OF THE CUSTOMER OR THE CUSTOMER'S SYSTEM INTEGRATOR. ALL SPECIFICATIONS SUPPLIED HEREIN ARE SUBJECT TO CHANGE.

#### **COPYRIGHT**

THIS DOCUMENT CONTAINS PROPRIETARY TECHNICAL INFORMATION WHICH IS THE PROPERTY OF SIMCOM WIRELESS SOLUTIONS LIMITED COPYING, TO OTHERS AND USING THIS DOCUMENT, ARE FORBIDDEN WITHOUT EXPRESS AUTHORITY BY SIMCOM. OFFENDERS ARE LIABLE TO THE PAYMENT OF INDEMNIFICATIONS. ALL RIGHTS RESERVED BY SIMCOM IN THE PROPRIETARY TECHNICAL INFORMATION, INCLUDING BUT NOT LIMITED TO REGISTRATION GRANTING OF A PATENT, A UTILITY MODEL OR DESIGN. ALL SPECIFICATION SUPPLIED HEREIN ARE SUBJECT TO CHANGE WITHOUT NOTICE AT ANY TIME.

#### **SIMCom Wireless Solutions Limited**

SIMCom Headquarters Building, Building 3, No. 289 Linhong Road, Changning District, Shanghai P.R. China Tel: +86 21 31575100 Email: [simcom@simcom.com](mailto:simcom@simcom.com)

#### **For more information, please visit:**

<https://www.simcom.com/download/list-863-en.html>

**For technical support, or to report documentation errors, please visit:** https://www.simcom.com/ask/ or email to: [support@simcom.com](mailto:support@simcom.com)

*Copyright © 2021 SIMCom Wireless Solutions Limited All Rights Reserved.*

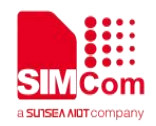

# <span id="page-2-0"></span>**About Document**

### <span id="page-2-1"></span>**Version History**

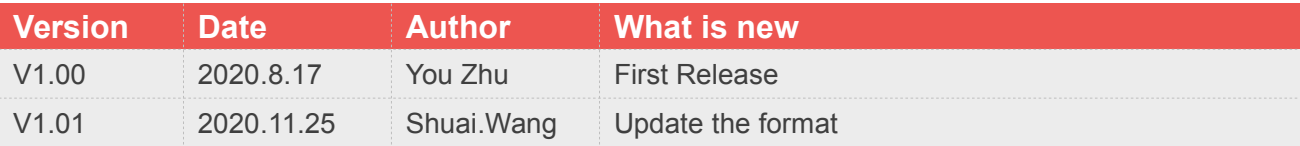

### <span id="page-2-2"></span>**Scope**

This document applies to the SIMCom SIM820X series, SIM821X series, SIM826X series and SIM83XX series.

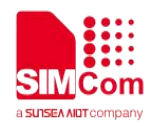

# <span id="page-3-0"></span>**Contents**

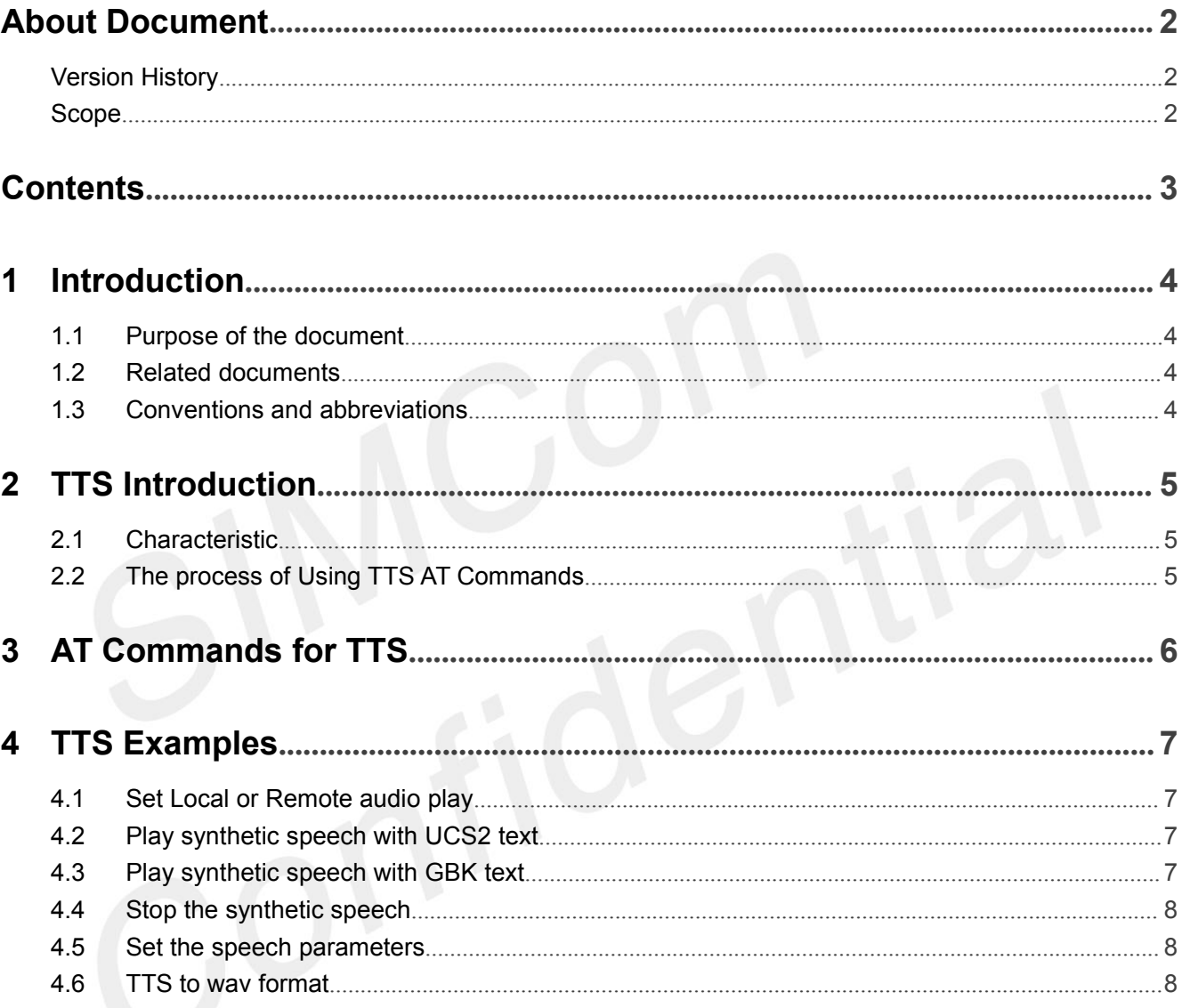

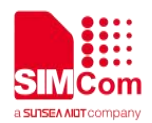

# <span id="page-4-0"></span>**1 Introduction**

### <span id="page-4-1"></span>**1.1 Purpose of the document**

Based on module AT command manual, this document will introduce TTS application process. Developers could understand and develop application quickly and efficiently based on this document.

#### <span id="page-4-2"></span>**1.2 Related documents**

[1] SIM82XX\_SIM83XX Series\_AT Command Manual

### <span id="page-4-3"></span>**1.3 Conventions and abbreviations**

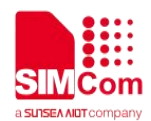

# <span id="page-5-0"></span>**2 TTS Introduction**

TTS (Text To Speech) is one of the applications of speech synthesis. TTS can translate text to sound, automatic recognition of Chinese and English, support Chinese and English mixed reading.

#### <span id="page-5-1"></span>**2.1 Characteristic**

TTS, when you input a string of a text, engineer can translate it to sound. The encoding methods supported are ASCII, UCS2 and GBK.

### <span id="page-5-2"></span>**2.2 The process of Using TTS AT Commands**

Step 1: Ensure TTS function is available.

Step 2: Set play path by AT+CDTAM, if necessary, default is play to local.

Step 3: Set play parameters by AT+CTTSPARAM, if necessary, default parameters are set when power on.

Step 4: Use AT+CTTS to play TTS.

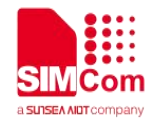

# <span id="page-6-0"></span>**3 AT Commands for TTS**

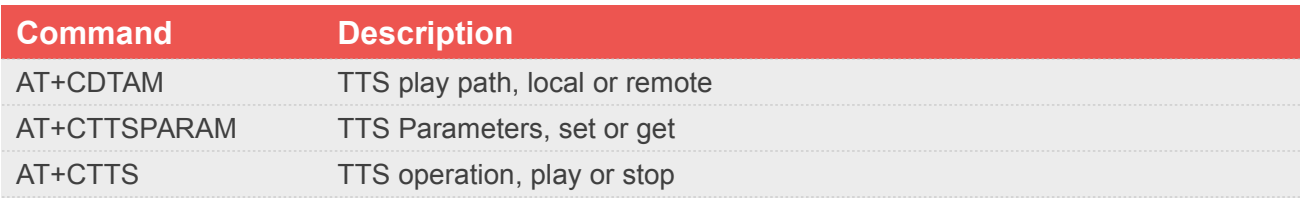

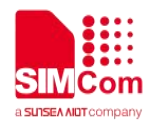

## <span id="page-7-0"></span>**4 TTS Examples**

### <span id="page-7-1"></span>**4.1 Set Local or Remote audio play**

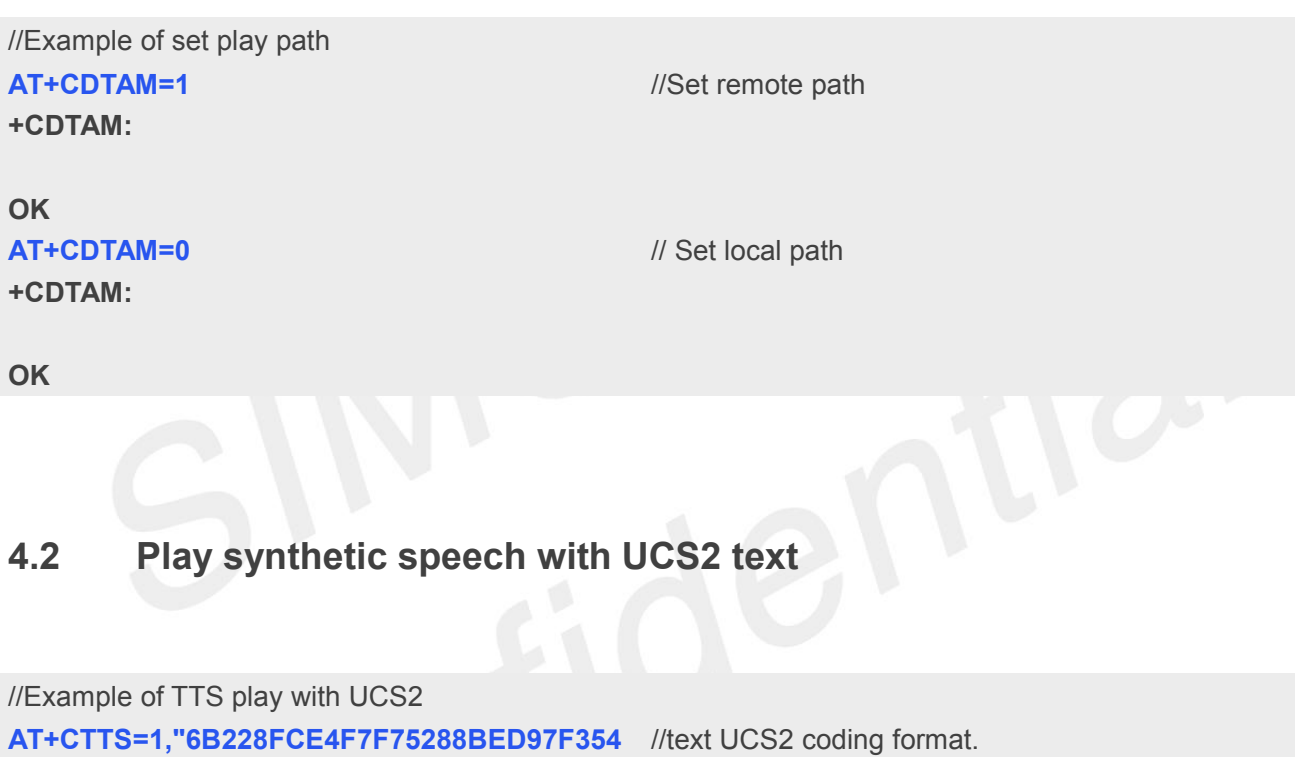

<span id="page-7-2"></span>**0862107CFB7EDF" OK +CTTS:0** //Speech synthetic successful, the tts voice will play with the current channel. //Speech played over. User needs to wait this

response to play the next speech!

<span id="page-7-3"></span>**4.3 Play synthetic speech with GBK text**

// Example of TTS play with normal text **AT+CTTS=2,"hello,**欢迎使用语音合成系统**" OK** //English is ASCII coding format, Chinese is GBK coding format. //Speech synthetic successful, the tts voice will

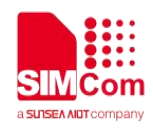

**+CTTS:0**

play with the current channel.

//Speech played over, User needs to wait this response to play the next speech!

### <span id="page-8-0"></span>**4.4 Stop the synthetic speech**

// Example of TTS stop **AT+CTTS=0 +CTTS:0 OK**

//Stop playing synthetic speech.

//synthetic speech is successful end.

#### <span id="page-8-1"></span>**4.5 Set the speech parameters**

// Example of TTS set parameters **AT+CTTSPARAM=1,3,0,1,1 OK**

//Set the speech parameters.

#### <span id="page-8-2"></span>**4.6 TTS to wav format**

// Example of TTS to wav format **AT+CTTS=3,"** 欢 迎 使 用 语 音 合 成 系 统 //English is ASCII coding format, Chinese is GBK **","E:/tts.wav" OK +CTTS:0** coding format. //E is map to /data/media

//Transform end.